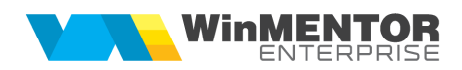

# POSTCALCUL PRODUCȚIE

Postcalculul oferă o imagine de ansamblu asupra producţiei obţinute în cadrul lunii din punctul de vedere al costurilor. Pentru a putea repartiza cheltuielile din cadrul firmei asupra productiei obtinute, trebuie ca acestea să fie înregistrate în contabilitatea de gestiune.

#### **I. CONFIGURĂRI**

**Conturile** utilizate în contabilitatea de gestiune sunt:

- 901-Decontări interne privind cheltuielile
- 902-Decontări interne privind producţia obţinută
- 903-Decontări interne privind diferențele de preț
- 921-Cheltuielile activității de bază
- 922-Cheltuielile activităților auxiliare
- 923-Cheltuieli indirecte de productie
- 924-Cheltuieli generale de administrație<br>925-Cheltuieli de decfecere
- 925-Cheltuieli de desfacere
- 931-Costul producţiei obţinute
- 933-Costul producției în curs de execuție

**Constantele** care trebuie setate pentru generarea automată a înregsitrarilor contabile în clasa 9 se găsesc în Constante generale MENTOR > Productie > Clasa 9:

- **Utilizare clasa 9 în contabilizarea productiei** = DA
- **Cont clasa 9 decontare cheltuieli** =  $901$
- Cont clasa 9 decontare productie obtinută = 902
- **Tratare specială clasa 9 producţie obţinută pe diminuări/măriri de stoc** =
	- NU (pe Diminuări de stoc: se înregistrează 921…925=901 (+) când creşte stocul şi 921…925=901 (-) când scade stocul, doar dacă se completază manual centrul de cost pe liniile din document. Pe Măriri de stoc: se înregistrează 931=902 (+) când creşte stocul şi 931=902 (-) când scade stocul, doar dacă se completază manual centru de cost pe liniile din document)
	- DA (atât pe Diminuări de stoc, cât şi pe Măriri de stoc: se înregistrează 921…925=901 când se modifică stocul pe orice cont, în afară de produse şi semifabricate şi 931=902 când se modifică stocul de produse şi semifabricate. Clasa 9 se generază doar dacă se completază manual centrul de cost pe liniile din document.)

Constantele care influentează modul în care se efectuează postcalcul se găsesc în Constante generale MENTOR > Productie > Diverse:

- **Postcalcul valoarea semifabricatelor consumate este = La pret de predare / La pret real al mat. consumate.** Constanta stabilește tipul de preţ (Valori directe / Cantitate sau PU materiale) care să fie luat în calcul la determinarea Preţului efectiv din postcalcul.
- **Postcalcul manopera reală = Din raport de producţie / Manopera cumulată din reţetă**. Constanta stabilește valoarea implicită a acestei opțiuni pe macheta de postcalcul. În funcție de această opțiune, se face repartizarea cheltuielilor cu salariile.
- **Postcalcul cumlat la nivel de TOTAL = Da/Nu.** Constanta stabilește valoarea implicită a acestei optiuni pe macheta de postcalcul. În functie de această optiune, se face repartizarea cheltuielilor pe

toate sectiile din postcalcul pe toate produsele obtinute, sau se face repartizarea cheltuielilor din sectia respectivă pe produsele obținute în secția respectivă.

 **Postcalcul - tip distribuţie cheltuieli = Pe puncte generice articol (implicit) / Pe manopera din raport de producţie / Pe manopera din reţetă / Pe preţ materiale / Pe preţ prestabilit / Pe**  pret retetă. Constanta stabilește criteriul în funcție de care se face repartizarea în postcalcul a cheltuielilor indirecte, auxiliare, comune și generale asupra produselor obţinute în luna respectivă.

**Constantele** care ajută în operarea documentelor pe clasa 9 se găsesc în Constante utilizator MENTOR > Configurare operare:

- **Validare necompletare centru de cost pe documente** = DA
- **Cere centru de cost după alegere articol** = DA

În **nomenclatorul de articole** trebuie setat tipul de calcul preţ prestabilit:

- Doar materiale
- Materiale + manoperă+ regie

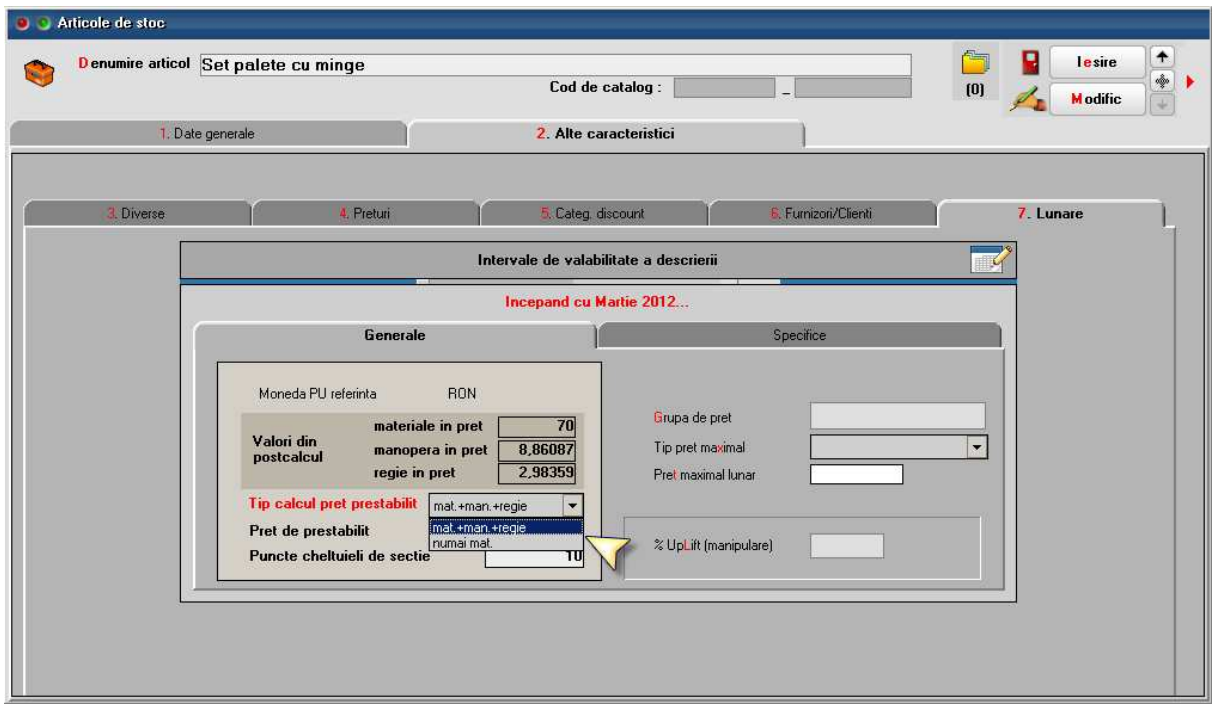

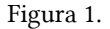

Dacă se lucrează cu setarea "Doar materiale" la semifabricate, atunci este recomandabil să se lucreze în postcalcul cu repartizare cheltuieli cu salariile în funcţie de manopera cumulată din reţetă (constanta Postcalcul - manopera reală = Manopera cumulată din reţetă)**.**

Dacă se lucrează cu setarea "Materiale + manoperă+ regie" la semifabricate, atunci este recomandabil să se lucreze în postcalcul cu repartizare cheltuieli cu salariile în funcție de rapoartele de producție (constanta Postcalcul - manopera reală = Din raport de producţie)**.**

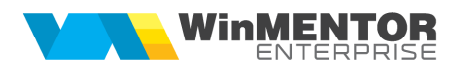

În **nomenclatorul de gestiuni** trebuie setate conturile pentru înregistrarea cheltuielilor pe tipuri de activităţi, a obţinerii de produse finite și a producţiei neterminate. Dacă se dorește copierea de setări de conturi de la o gestiune la alta se poate folosi opţiunea "Import conturi clasa 9 din șablon" de pe iconul din colţul din stângasus.

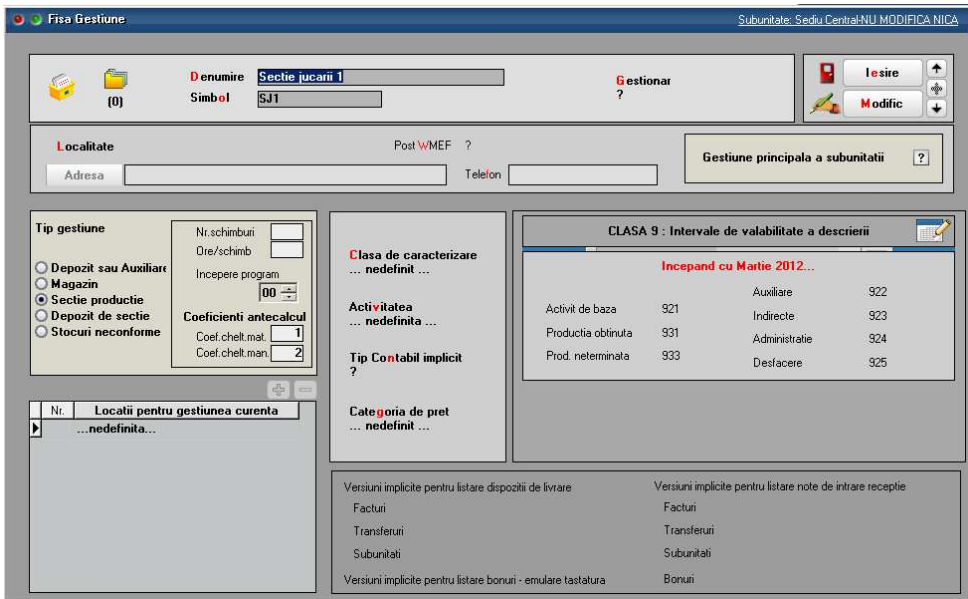

Figura 2.

În **nomenclatorul de centre de cost** (Expert > Nomenclatoare) trebuie definite centre de cost pentru fiecare tip de activitate (de bază, indirecte, indirecte comune, auxiliare, de administrare sau de desfacere). Dacă se dorește o analiză mai detaliată, de exemplu pe produse, atunci trebuie definite mai multe centre de cost pentru același tip de cheltuială. Aceste centre de cost pot fi bifate ca "alocabile în calcul de preţ", "nealocabile în calcul de preţ" sau "fără înregistrări clasa 9", în funcţie de cum se dorește includerea valorilor cumulate pe aceste centre de cost în preţul final de cost al produselor finite.

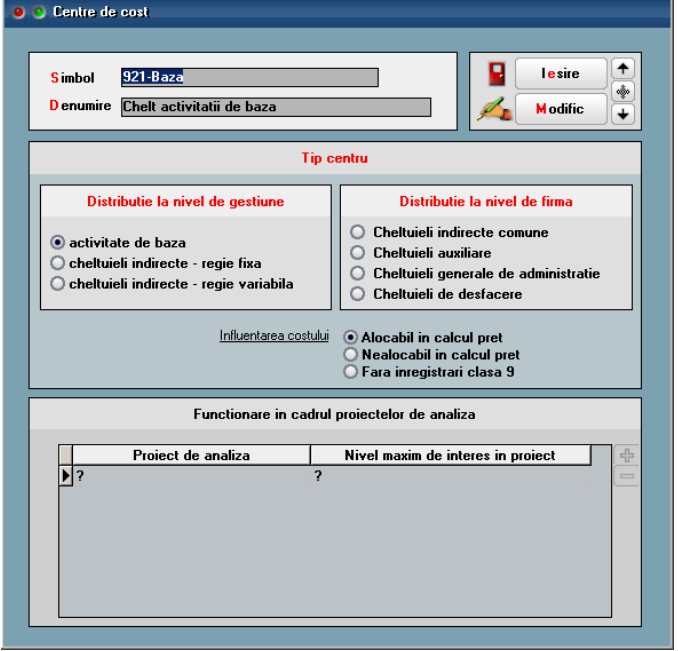

Figura 3.

În **planul de conturi** se poate asocia centrul de cost. Acesta se completează automat:

- la <u>apăsarea</u> pe butonul "Centru de cost" din machetele de intrări;<br>■ la salvarea bonurilor de consum și a notelor de predare: se preia
	- la salvarea bonurilor de consum și a notelor de predare: se preia centrul de cost aferent contului de cheltuială pe bonul de consum sau aferent contului de venit la notele de predare. Această setare are efect dacă nu este completat *Centru de cost implicit pe conturi* (acesta fiind prioritar).

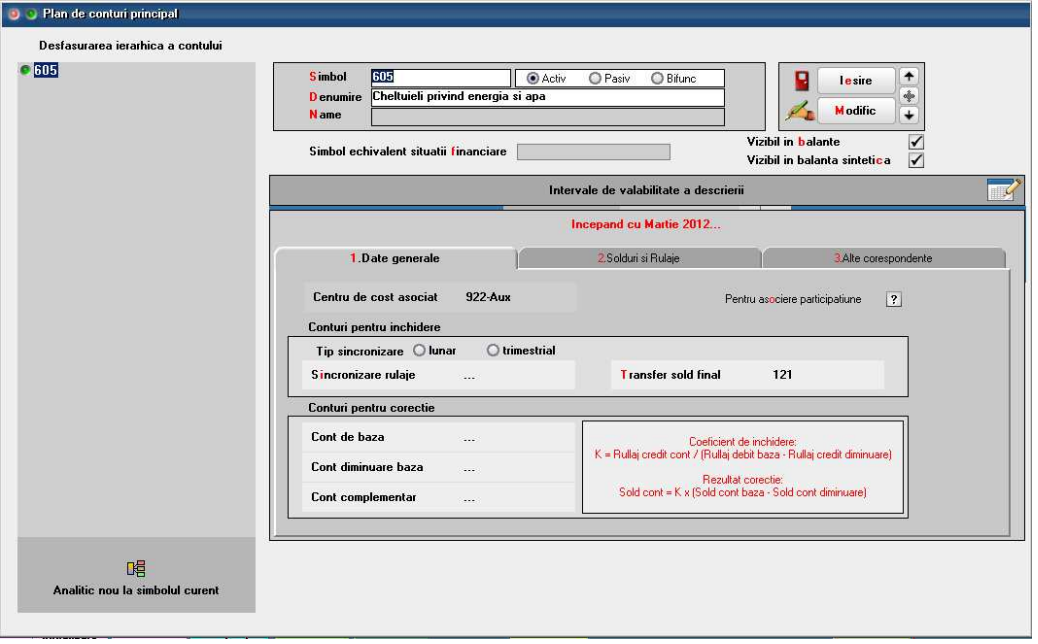

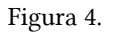

Se pot defini **centre de cost implicite pe conturi** (Expert > Nomenclatoare) pentru conturile din planul de conturi, în funcție de gestiunea și tipul anumitor documente. Dacă sunt definite aceste șabloane, atunci la salvare bonuri de consum, note de predare, diminuări de stoc și note contabile de salarii se completează automat centrele de cost aferente.

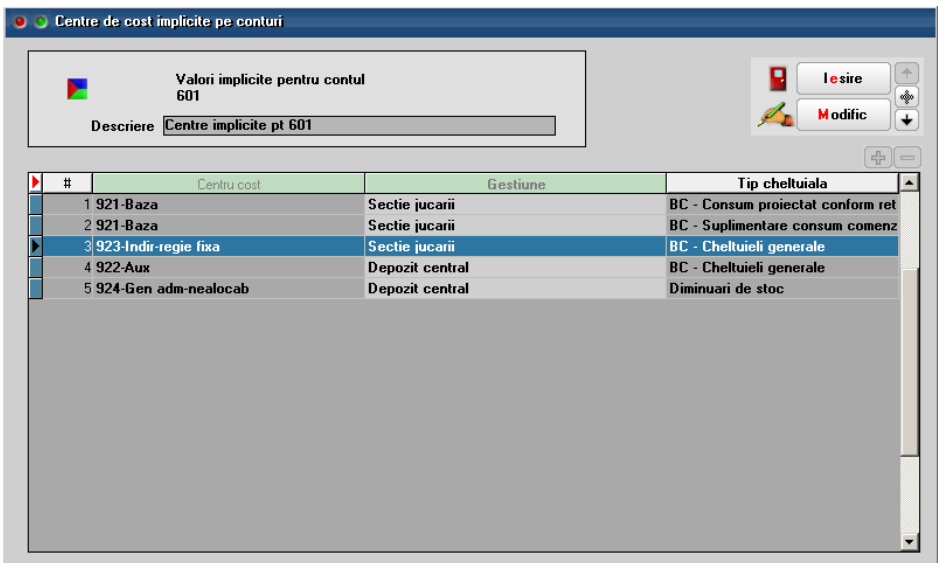

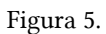

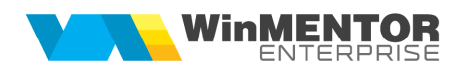

Se pot defini **Șabloane distribuţie servicii pe centre de cost** (Expert > Nomenclatoare) care permit împărţirea automată a intrărilor de cheltuieli pe centre de cost. Aceste șabloane trebuie utilizate pe documentele de intrare pentru împărţirea automată a valorilor pe gestiuni și centre de cost.

Butonul de import șabloane pe intrări este:

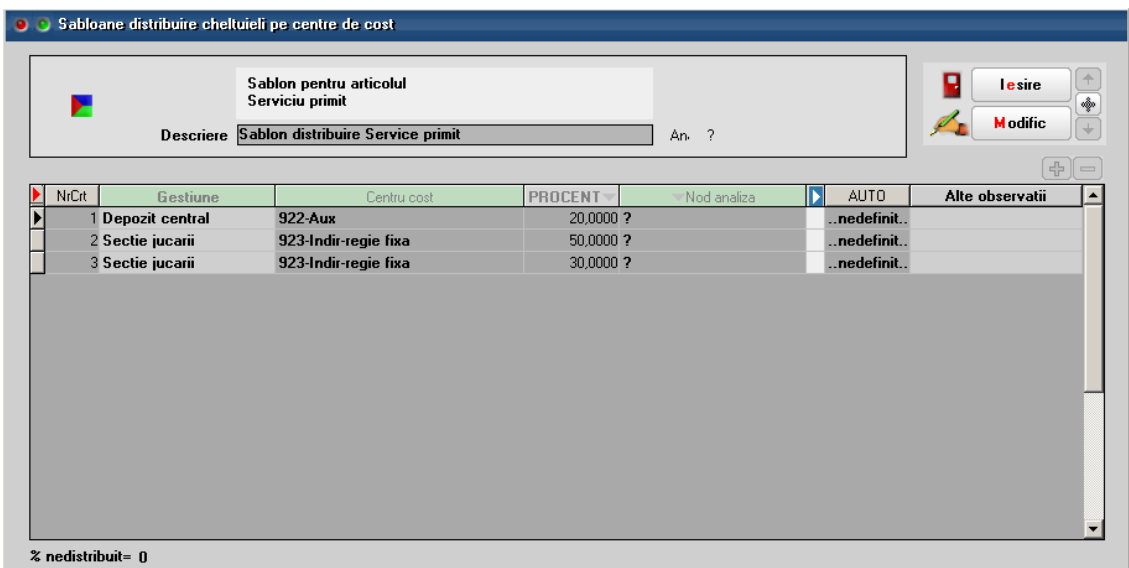

Figura 6.

Pentru repartizarea cheltuielilor auxiliare, indirecte comune și generale de administrare ale firmei asupra produselor fabricate trebuie definite Sabloane de distribuire cheltuieli generale pe sectii.

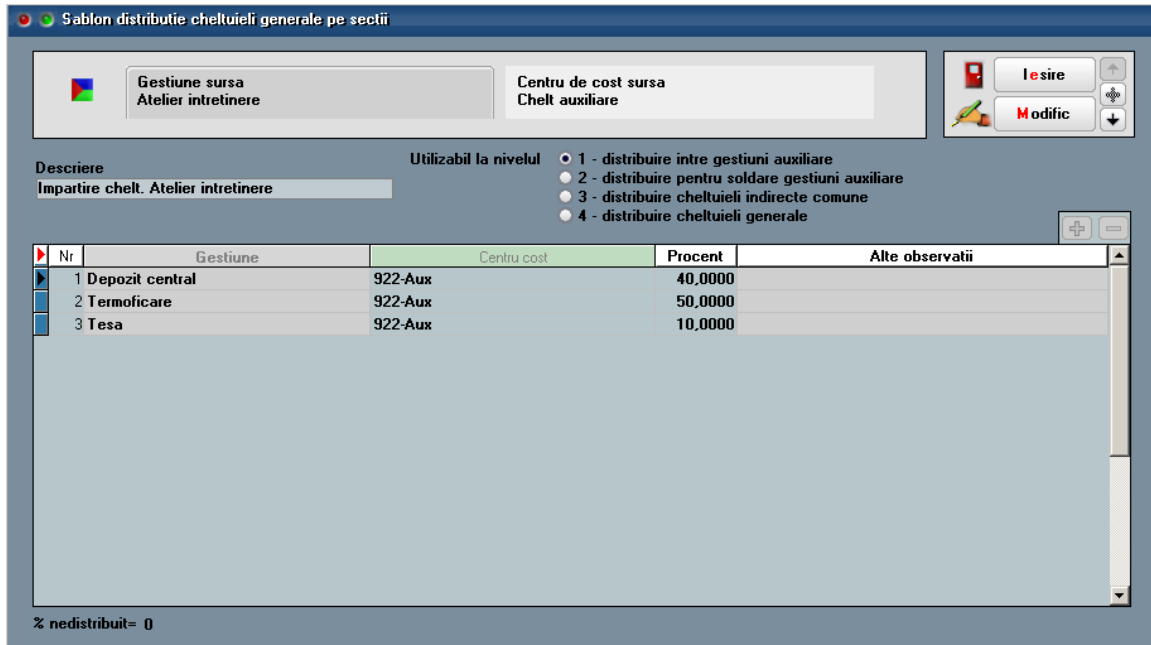

Figura 7.

Aceste șabloane se definesc pentru fiecare pereche Gestiune + Centru de cost și pe niveluri de distribuire asupra cărora vom reveni la descrierea procedurii de efectuare postcalcul.

### **II. FUNCTIONARE**

Pe machetele pe care sunt selectate centre de cost și gestiune se generează **înregistrări contabile de Clasa 9**, pe celelalte nu. Doar înregistrările în clasa 9 sunt analizate în postcalculul producţiei, de aceea trebuie ca înainte de efectuarea postcalcului să se verifice dacă valorile înregistrate pe cheltuieli / venituri din producţie sau producţie neterminată sunt înregistrate și în clasa 9. Pentru aceasta, se poate folosi lista "Registru jurnal" configurată corespunzător.

Mai jos este prezentat modul de generare a înregistrărilor în clasa 9 pe documente:

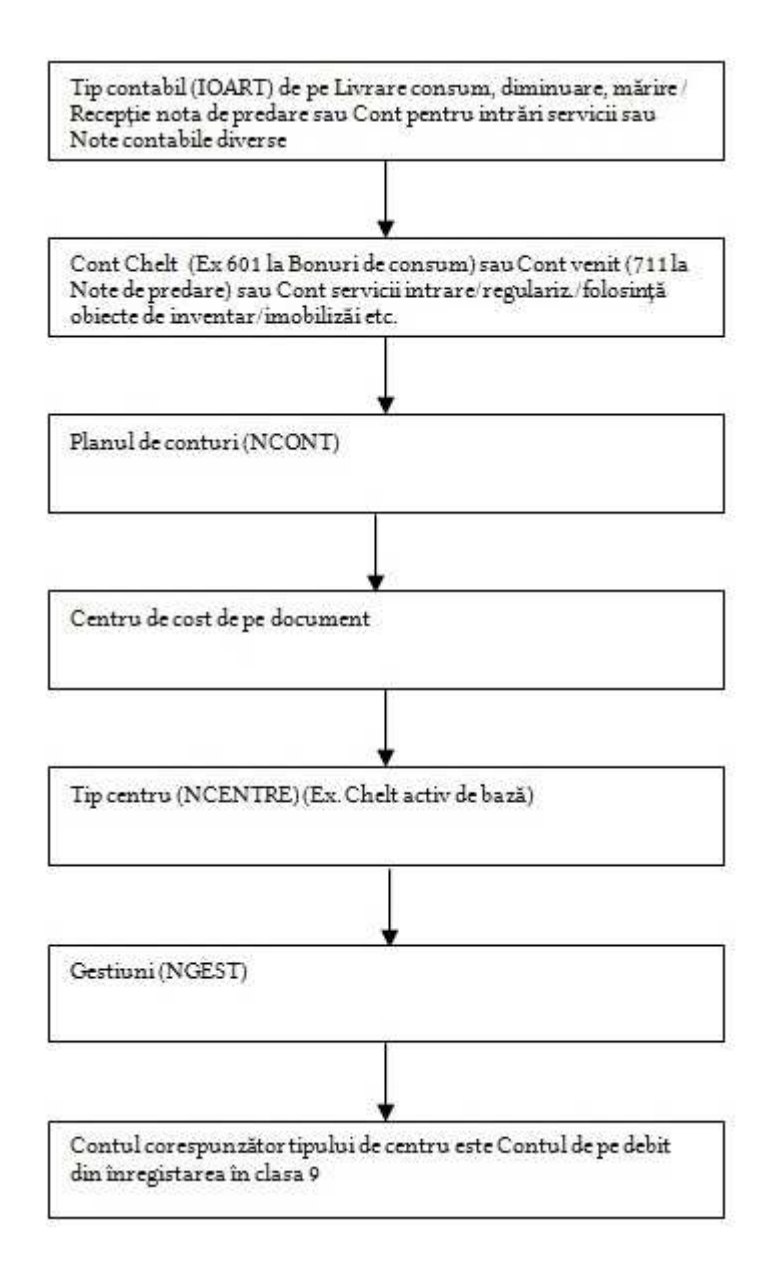

Pentru ușurinţa operării, pe machetele de intrări (la servicii și discount), bonuri de consum, diminuări de stoc, note de predare, pe coloana Centru de cost s-a introdus buton (săgeata roșie în jos) care aduce centrele aferente contului de cheltuială/venit. Aceste centre de cost sunt aduse de la centrele de cost implicite pe articole și, dacă nu sunt setate acolo, atunci sunt aduse din planul de conturi.

Pe machetele de bonuri de consum, note de predare și note contabile de salarii, dacă nu s-a completat centrul de cost, atunci, la salvare document, se completează automat centrele de cost implicite pe conturi și, dacă nu sunt setate acolo, atunci sunt aduse din planul de conturi.

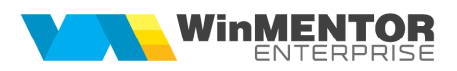

Notele contabile diverse introduse direct pe conturi de clasa 9 nu sunt luate în considerare la Postcalcul. În Note contabile se pot, însă, introduce înregistrări de tip "Cheltuieli cu clasa 9" pentru care se generează automat înregistrările de clasa 9 aferente liniilor de cheltuieli cu gestiune și centru de cost. De asemenea, pe notele contabile de tip "Salarii", dacă este completată gestiune și centru de cost, se generează automat și înregistrările în clasa 9 aferente.

Diminuări de stoc si Măriri de stoc: se înregistrează conform constantei "Tratare specială clasa 9 - producție obţinută pe diminuări/măriri de stoc".

Diferente de curs valutar și Comision bancar: se înregistrează doar dacă pe document sunt selectate gestiunea si centrul de cost si se înregistrează pe acestea (inclusiv pentru venituri din diferente de curs).

Regularizări parteneri, personal şi casă/bancă: se generează înregistrări pe clasa 9 atât pentru venituri, cât şi pentru cheltuieli pe gestiunea implicită a subunităţii si pe centrul de cost din machetă.

Compensări: se generează înregistrări pe clasa 9 pentru cheltuieli din compensările direct pe cont şi pentru cheltuieli/venituri din diferențele de curs valutar pe gestiunea și centrul de cost de pe machetă.

Discounturi la intrări: trebuie setată constanta Discount / Majorare - repartizare pe gestiuni = Da pentru a se înregistra discountul proporţional pe gestiuni. De asemenea, trebuie completat centrul de cost pe linia de discount. Înregistrarea contabilă este 921…925=901 (-).

#### **Distribuirea cheltuielilor generale pe secţiile productive** (Producţie > Execuţie) se face în 4 faze**.**

Conditii de preluare cheltuieli pe macheta de distributie:

- 1. înregistrările contabile din clasa 9 sunt pentru luna de lucru și subunitatea curentă
- 2. înregistrările contabile din clasa 9 nu sunt pentru producție neterminată sau postcalcul
- 3. înregistrările contabile din clasa 9 nu sunt pentru faza curentă sau ulterioară (deci sunt aduse doar cele din faze anterioare)
- 4. Tip centrul de cost = Alocabil în calcul preţ
- 5. Tip centrul de cost = Cheltuieli auxiliare pentru fazele 1 și 2
- 6. Tip centrul de cost = Cheltuieli indirecte comune pentru faza 3
- 7. Tip centrul de cost = Cheltuieli generale de administraţie pentru faza 4
- 8. Gestiunea nu este de tip Secție producție sau Stocuri neconforme

În **faza 1** sunt aduse toate valorile înregistrate pe centre de cost de tip **Cheltuieli auxiliare** și se face repartizarea costurilor între gestiuni neproductive.

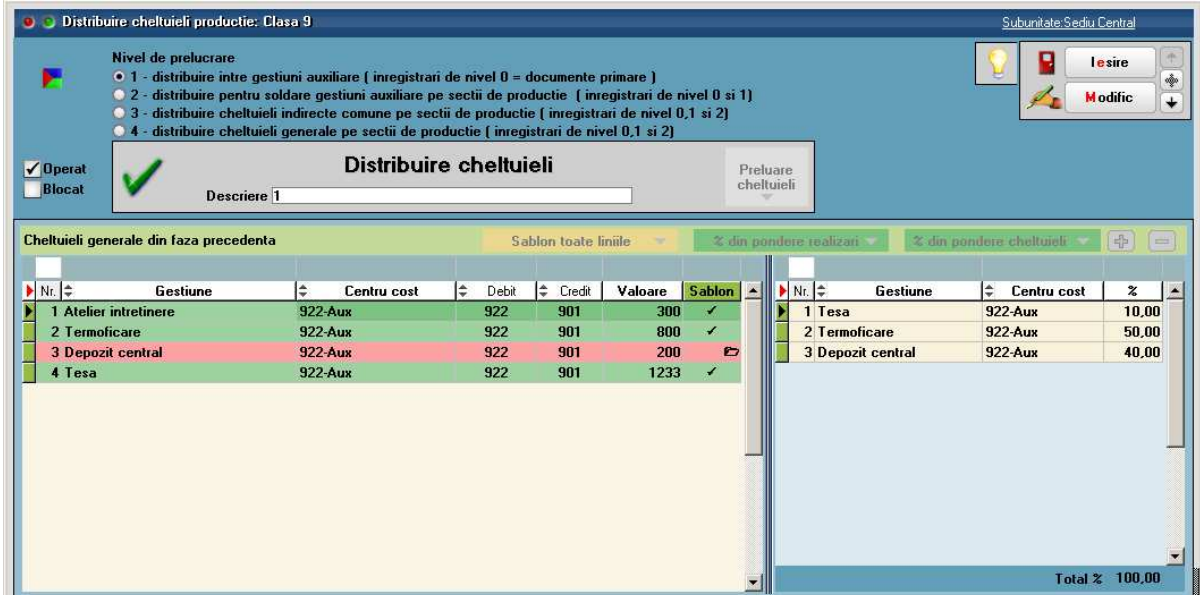

Figura 8.

## SOLUȚII ERP ROMÂNEȘTI<br>ÎNCEPÂND CU 1993

D

În **faza 2** sunt aduse toate valorile înregistrate pe centre de cost de tip **Cheltuieli auxiliare**, inclusiv valorile pe noile destinaţii din faza 1. Aici se face distribuţia către secţiile productive.

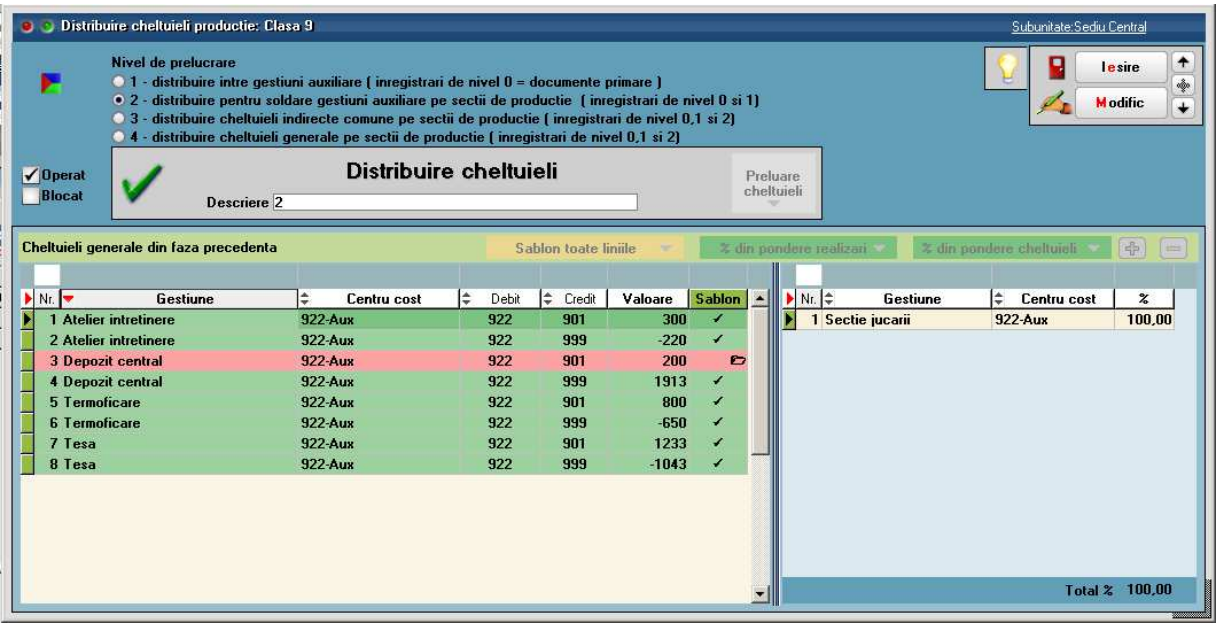

Figura 9.

(În exemplul de mai sus, la Atelier întreţinere, apar sume cu minus și cu plus pentru că au înregistrări diferite. Pe ansamblu, doar diferenţa între ele se repartizează mai departe).

În **faza 3** sunt aduse toate valorile înregistrate pe centre de cost de tip **Cheltuieli indirecte comune** și se repartizează către secţiile productive.

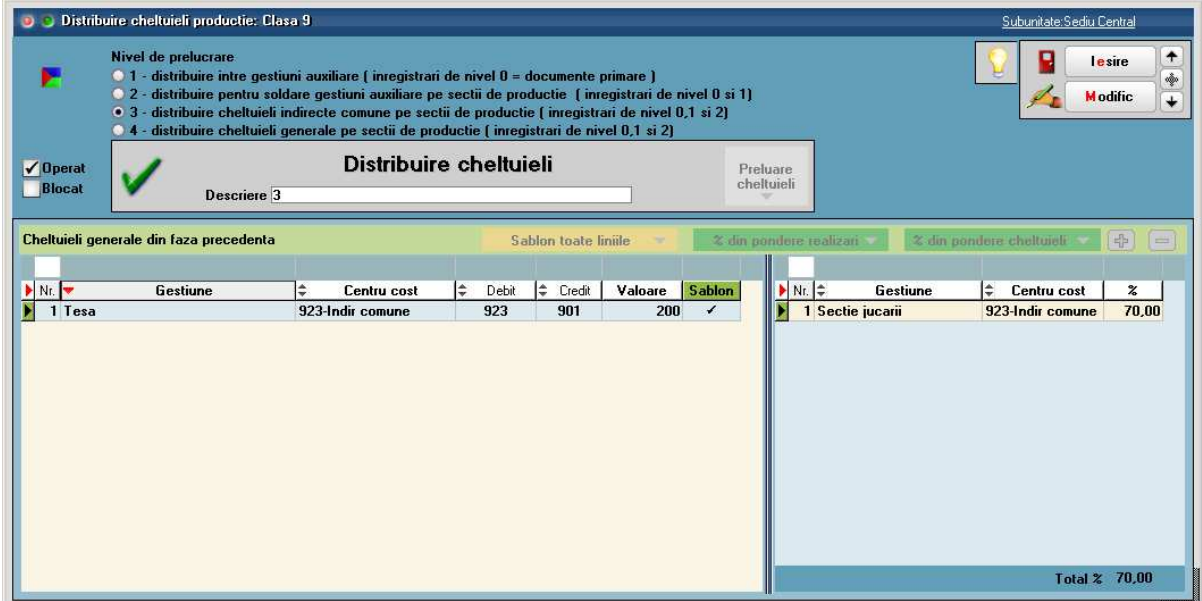

Figura 10.

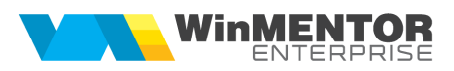

În **faza 4** sunt aduse toate valorile înregistrate pe centre de cost de tip **Cheltuieli generale** și se repartizează către secţiile productive.

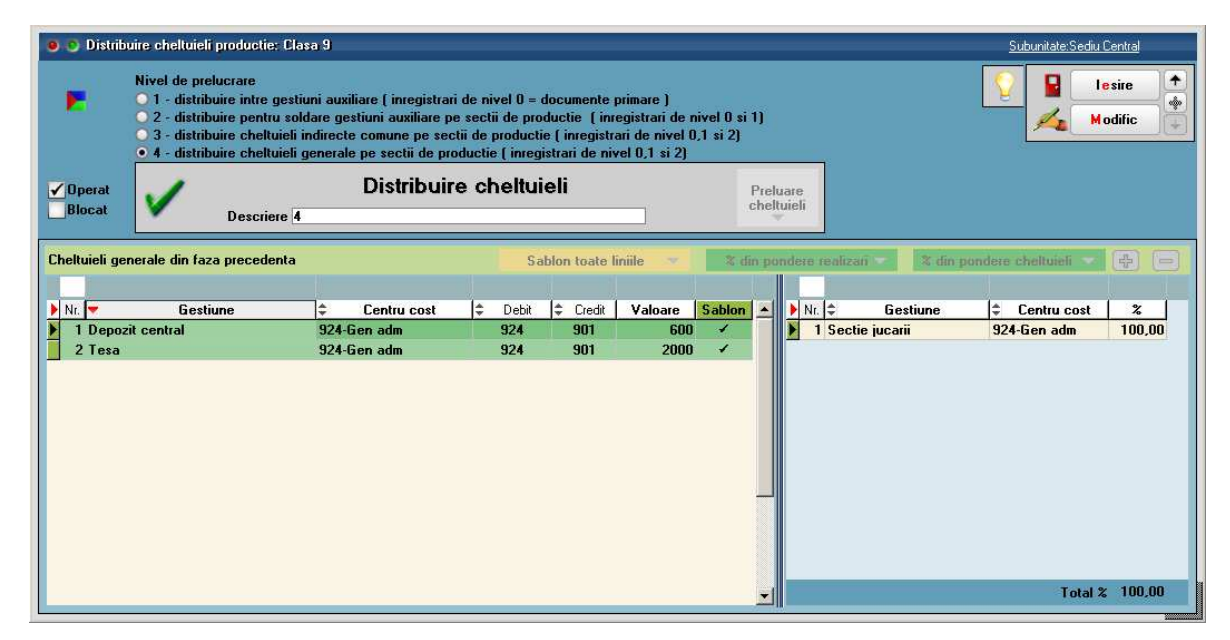

Figura 11.

Butonul "Preluare cheltuieli" aduce datele din contabilitate și până la repartizare, acestea sunt marcate cu roșu.

Butonul "Șablon toate liniile" asociază automat la fiecare linie repartizarea definită în şablon și liniile devin colorate cu gri, dacă repartizarea este parţială și verzi, dacă este de 100%. Procentele importate se pot modifica după dorinţă. Dacă nu există șabloane definite, se pot face repartizări manuale direct pe grila din dreapta.

Înregistrările contabile aferente sunt: **999 = 922, 924, 925** valoarea repartizată, centrul și gestiunea sursă **922, 924, 925 = 999** valoarea repartizată, centrul și gestiunea destinaţie

**Producţia neterminată** (Producţie > Execuţie) trebuie înregistrată înainte de pornirea postcalculului pentru a scădea din cheltuielile directe pe cele care nu sunt aferente predărilor care urmează să fie analizate. În producţia neterminată sunt aduse consumurile înregistate în plus faţă de consumurile aferente (conform reţetei asociate în comanda internă) produselor predate. O comandă internă închisă (cu bifa de la macheta de comanda internă sau prin predare integrală) este adusă în grila de Producţie neterminată, dacă există mișcări (consumuri și predări) în luna curentă și/sau lunile următoare.

Producția neterminată poate fi înregistrată ca sinteză pe comenzi interne,

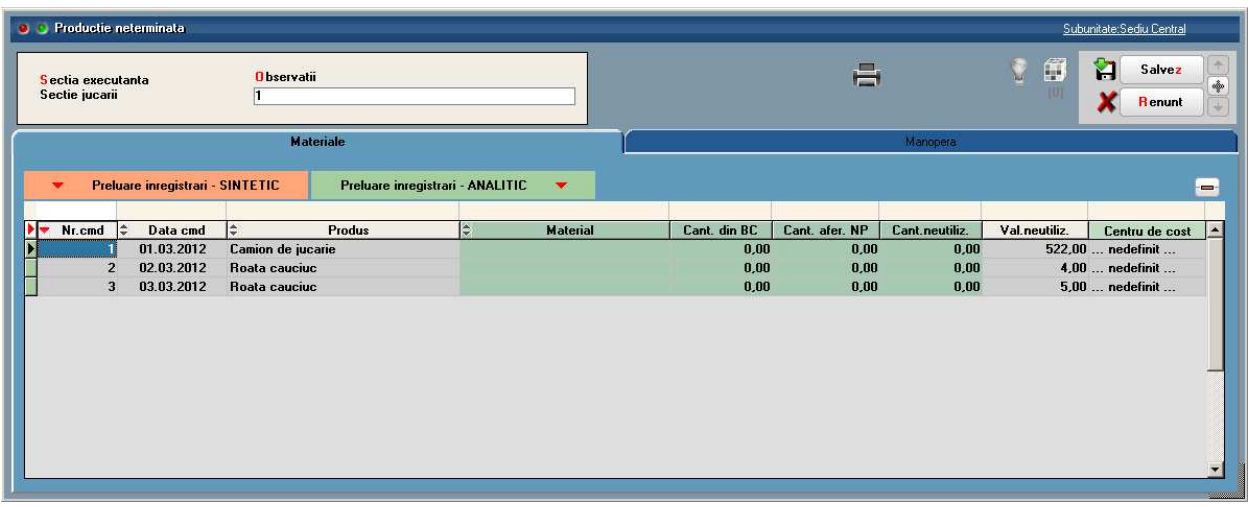

Figura 12.

sau detaliată pe articole consumate.

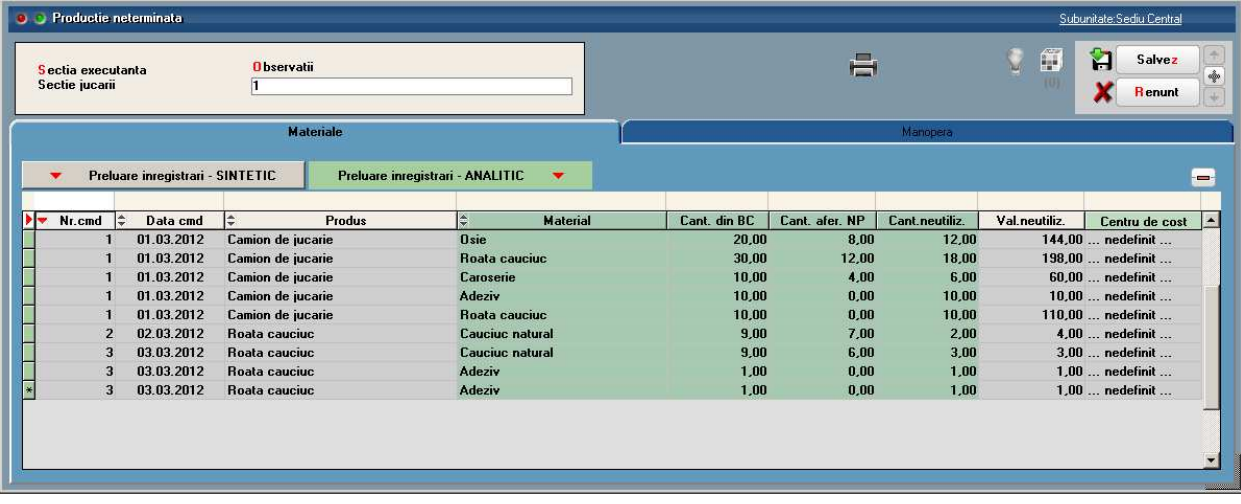

Figura 13.

În postcalcul, ajunge doar producţia neterminată înregistrată pe clasa 9. De aceea, trebuie completat centrul de cost pe liniile din această grilă. Dacă este setată constanta **"Utilizare clasa 9 în producţie" = Da** și dacă este completat centrul de cost aferent contului de venituri din producţia neterminată, atunci se vor înlocui fără nici o avertizare câmpurile goale din centrele de cost. Altfel, dacă este setată constanta **"Validare necompletare**  centre de cost pe documente" se interzice sau se atenționează că nu este completat centrul de cost.

**Manopera:** În reţete, în urma antecalculului, se completează valoare manoperă (ValMan) din structura arborescentă a produselor (a se vedea documentaţia aferenta Antecalculului)**.** Aceasta reflectă valoarea manoperei aferentă produsului /semifabricatului conform structurii sale arborescente, cumulată până la nivelul respectiv.

În Rapoarte de producție, se introduc operațiile de manoperă efectuate pe comenzi interne, secții și formații. Acestea nu se contabilizează nici pe cheltuieli și nici pe clasa 9, deoarece înregistrările contabile se fac la salarii, în note contabile diverse.

Notele contabile de tip "salarii" se pot introduce manual sau importa din aplicatia de salarii sau dintr-un document XLS (conform documentaţiei aferente). Dacă nu există Centre de cost, în fișierul de import se pot completa automat, dacă sunt definite Centre de cost implicite pe conturile de cheltuieli respective și pe tip

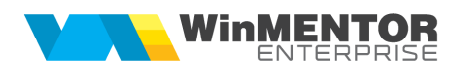

cheltuială = "Note contabile salarii" . Astfel, dacă nota contabilă de salarii are completate gestiunile și centrul de cost, se generează automat și înregistrările în clasa 9, aferente.

**Preţul de producţie din materiale:** se poate opta pentru includerea în preţul de postcalcul a preţului de materiale prin setarea constantei **"Postcalcul - valoarea semifabricatelor consumate este" = "La preţ real al mat. consumate".**

*Pre***ţ** *din materiale = Suma consumurilor de mater. din struct. arborescentă a respectivului semifabr/produs Cantitatea predată din respectiva comandă internă*

Dacă într-un bon de consum se consumă un semifabricat obținut din altă notă de predare, se continuă căutarea până la ultimul nivel de consum, adică până când se ajunge la consumuri de materiale. În acest fel, sunt incluse în calcul toate materialele din diverse stadii de fabricatie care au stat la baza obtinerii respectivului produs.

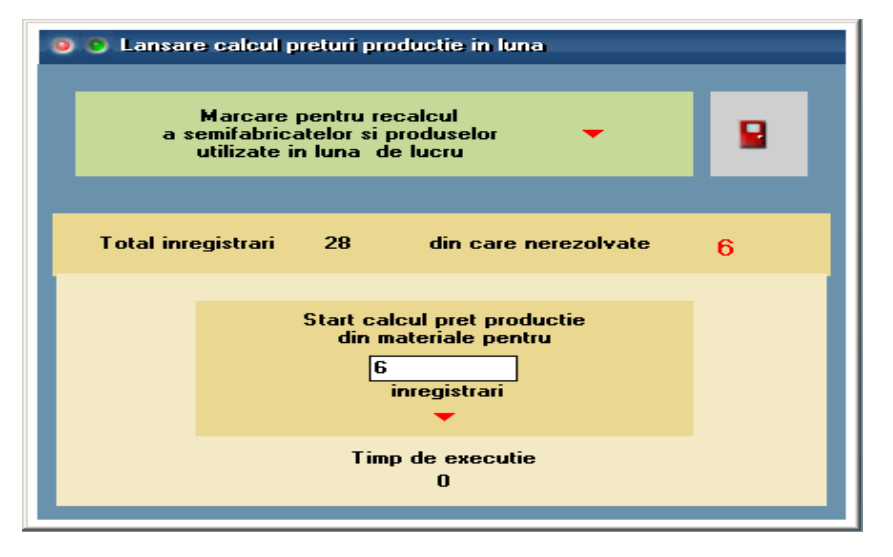

Figura 14.

Pentru firmele care folosesc producția, începând cu versiunea 4.175 sau 5.001, trebuie șters conținutul tabelei care ține aceste prețuri și apoi lansată procedura "**Marcare pentru calcul a semifabricatelor și produselor utilizate în luna de lucru**". Procedura efectuează pașii:

- Completează tabela de preţuri de materiale cu toate poziţiile din stoc din toată firma
- Pentru stocurile intrate din note de predare (*adică Tipdoc = 7*), completează Preţ din materiale = Preţ de achiziţie, memorează linia de comandă internă aferentă (*Codcomanda1*) și marchează stocul pentru recalcul preţ de materiale (Dirty=1)
- Pentru stocurile intrate din alte surse în afară de note de predare (adică *Tipdoc <> 7*), completează Preţ din materiale = Pret de achizitie și setează Dirty=0 (adică prețul este corect)

Tabela de preturi de materiale se completează pe parcursul introducerii de documente. Orice adăugare de stocuri se regăsește și în această tabelă. Dacă stocul e intrat din note de predare, se marchează cu Dirty = 1 și se memorează linia de comandă internă aferentă (*Codcomanda1*). Orice adăugare, modificare sau ștergere de consum/predare are ca efect setarea de Dirty=1 pentru stocurile respective și cele legate în lant de ele. Orice modificare de preturi de materiale are ca efect setarea de Dirty=1 pentru stocurile legate în lant de ele (legat în lanţ înseamnă că e folosit în bonuri de consum pentru comenzi interne predate).

Ulterior, de câte ori se lansează "Marcare pentru calcul a semifabricatelor și produselor utilizate în luna de lucru", se marchează cu Dirty = 1 toate stocurile obţinute prin predări în luna respectivă. Astfel, ea trebuie lansată doar dacă se dorește neapărat refacerea acestui calcul pentru toată luna. În mod normal, stocurile afectate de modificări de preţuri, consumuri sau predări sunt deja marcate pentru recalcul.

La lansarea opțiunii "Start calcul pret productie din materiale pentru ... înregistrări" în luna de lucru, pentru stocurile intrate prin note de predare în luna respectivă și cu Dirty = 1, calculează Preţ din materiale și setează Dirty= 0. Același pret este setat și la stocurile intrate prin note de predare din lunile din trecut/viitor, cu aceeași linie de comandă internă. Preţul din materiale pentru celelalte stocuri din lunile anterioare sau viitoare rămân nemodificate.

Optiunea "Start calcul pret productie din materiale pentru ... înregistrări" e posibil să dureze foarte mult, astfel că se recomandă lansarea în calcul a unui număr mic de înregistrări pentru evaluarea timpului de lucru.

De asemenea, **lista "Consumuri materiale pentru producţia obţinuta**" reface calculul pentru predările din luna cu Dirty=1, înainte de a le prezenta în listă.

Dacă stocurile de materiale provin din DVOT-uri (intrări în sistem lohn), atunci acestea sunt incluse în preţul produselor cu valoare 0.

Postcalcul producție obținută (Producție > Execuție) este o machetă care centralizează toate cheltuielile directe cu materialele (marcate cu alb), cu directe din salarii (marcate cu verde închis), indirecte (marcate cu verde), auxiliare (marcate cu crem), comune (marcate cu albastru deschis) și generale (marcate cu albastru închis), le repartizează proporțional în funție de Tipul de distribuție selectat (Pe puncte generice articol (implicit)/Pe manopera din raport de producţie/Pe manopera din reţetă/Pe preţ materiale/Pe preţ prestabilit/Pe preţ reţetă) și determină preţul de cost efectiv al produselor și/sau semifabricatelor.

Pașii pentru a obține aceste prețuri sunt:

- Preluare producție obținută;
- Preluare cheltuieli;
- Distribuție cheltuieli pe produse.

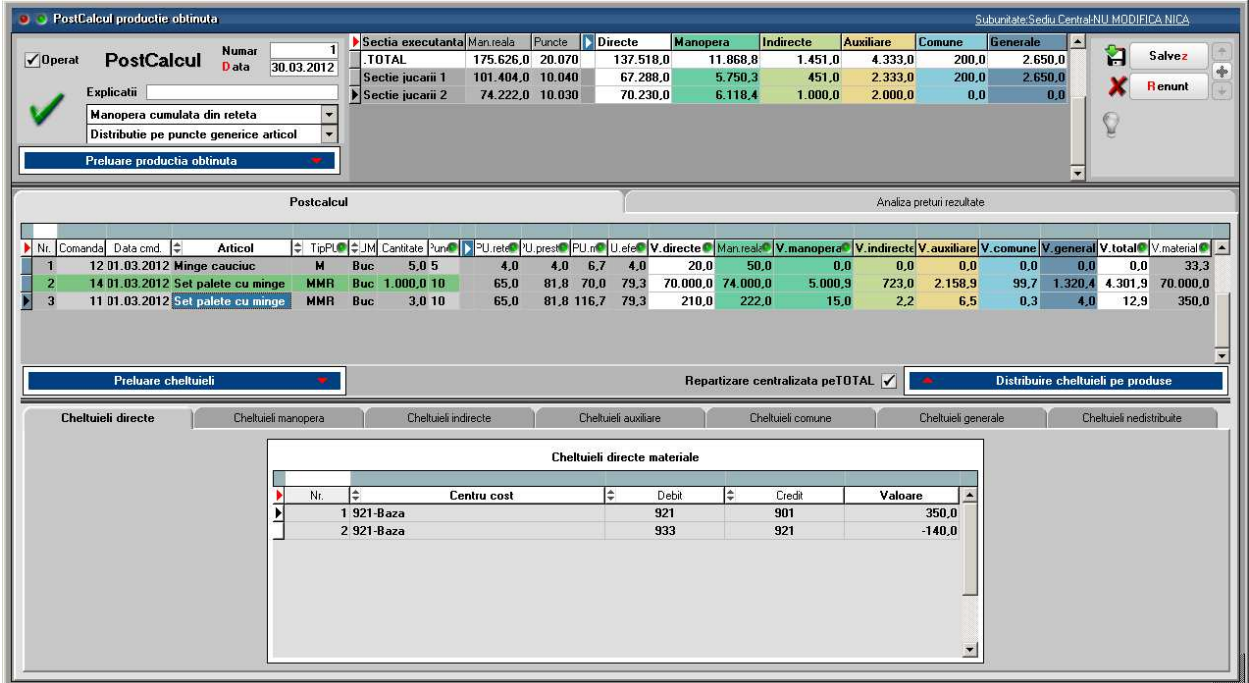

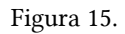

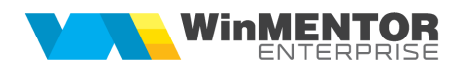

În prima grilă, sunt aduse secţiile pe care s-au înregistrat predări de produse și/sau semifabricate și o linie totalizatoare. Pentru fiecare dintre acestea se completează:

- *Manoperă reală* este în funcție de tipul de manoperă reală selectat: Manoperă cumulată din rețeta sau Manoperă din raport de producție. Valoarea manoperei reale de la nivel de secție se cumulează de la toate articolele predate care au setat în nomenclatorul de articole Tip calcul preţ prestabilit = Materiale+Manoperă+Regie (MMR).

#### *Sumă manoperă reală de la toate articolele predate care au MMR (din grila a doua)*

- Număr *puncte* aferente articolelor care vor avea incluse manoperă și regie (conform setării din nomenclatorul de articole) și cantităților predate. Numărul de puncte de la nivel de secție se cumulează de la toate articolele predate care au setat în nomenclatorul de articole Tip calcul preţ prestabilit = Materiale+Manoperă+Regie (MMR).

#### *Cantități predate \* Puncte articole predate care au MMR (din grila a doua)*

Această coloană se poate completa și cu alte valori, în funcție de tipul selectat de distribuție cheltuieli = Pe puncte generice articol (implicit)/Pe manopera din raport de productie/Pe manopera din retetă/Pe preţ materiale/Pe preţ prestabilit/Pe preţ reţetă.

- Valoarea unui punct:

#### *(Chelt. indirecte + Chelt. auxiliare + Chelt. comune + Chelt. generale) / Puncte*

- *Cheltuieli directe* reprezintă suma cheltuielilor directe pe secţii și pe total;
- *Cheltuieli manoperă* reprezintă suma cheltuielilor cu salariile pe secţii și pe total;
- *Cheltuielile indirecte* reprezintă suma cheltuielilor indirecte pe secţii și pe total;
- *Cheltuielile auxiliare* reprezintă suma cheltuielilor auxiliare pe secţii și pe total;
- *Cheltuielile comune* reprezintă suma cheltuielilor comune pe secţii și pe total;
- *Cheltuielile generale* reprezintă suma cheltuielilor generale pe secții și pe total;
- *Total Directe+Manoperă;*
- *Total Indirecte;*
- *Total general.*

În a doua grilă sunt afișate articolele predate pe secţia de mai sus. Fiecare linie cumulează cantităţile predate pentru o comandă internă. Pentru fiecare dintre aceste articole sunt aduse:

- *Cantitate* = cea de pe notele de predare;
- *Anterior* = cea predată în lunile anteriaore;
- *Rest* = cantitate rămasă de predat din comenzile interne*;*
- *Puncte* = din Nomenclatorul de articole > Alte caracteristici > Lunare sau conform criteriului ales pentru distributie;
- *PU rețetă* = Preţul de referinţă din reţetă;
- *PU prestabilit* = Preţul prestabilit din Nomenclatorul de articole > Alte caracteristici > Lunare;
- *PU materiale* = valoare consumuri de materiale înglobate în produsul/semifabricatul respectiv;
- *PU efectiv* = pretul rezultat din postcalcul;
- *Manopera reală* = valoare manoperă în funcţie de tipul de manoperă reală selectat (manopera cumulată din reţeta generică sau manopera din rapoartele de producţie);

#### *Cantitate predată \* Valoare manoperă din rețetă (dacă se lucrează cu manopera cumulată din rețetă) SAU*

#### *Sumă valoare rapoarte de producție pentru respectiva comandă internă (dacă se lucrează cu manopera din raport de producție)*

- *V. manoperă* = cheltuielile cu salariile înregistrate pe centre de cost de bază, secția respectivă sau total secții din postcalcul (în funcție de opțiunea "Repartizare centralizată pe total" =  $Nu/Da$ ) repartizate proporţional pe produsele predate în secţia respectivă:

*Manoperă reală pe produs/Manoperă reală pe secție \* Valoare salarii pe secție SAU Manoperă reală pe produs/Manoperă reală pe toate secțiile \* Valoare salarii pe toate secțiile*

- *V. directe* = valorile înregistrate pe centrele de cost de bază, legate de comandă internă minus productia
- neterminată; - V. indirecte = repartizarea pe comenzi interne a totalului cheltuielilor indirecte aferente secţiei respective + totalul cheltuielilor înregistrate pe centre de cost de bază și pe secția respectivă, dar fără legătură cu anumită comandă internă. Repartizarea se face în funcție de opțiunea "Repartizare centralizată pe total" = Nu/Da;

(*Cantitate predată \* Puncte articol* / *Total puncte secție) \* Valoare indirecte pe secție SAU*

(*Cantitate predată \* Puncte articol* / *Total puncte toate secțiile) \* Valoare indirecte pe toate secțiile*

- *V. auxiliare* = repartizarea pe comenzi interne a totalului cheltuielilor auxiliare repartizate, la rândul lor, prin distribuție asupra secției respective. Repartizarea se face în funcție de opțiunea "Repartizare centralizată pe total" = Nu/Da;

(*Cantitate predată \* Puncte articol* / *Total puncte secție) \* Valoare auxiliară pe secție SAU* (*Cantitate predată \* Puncte articol* / *Total puncte toate secțiile) \* Valoare auxiliară pe toate secțiile*

- *V. comune* = repartizarea pe comenzi interne a totalului cheltuielilor indirecte comune repartizate, la rândul lor, prin distribuție asupra secției respective. Repartizarea se face în funcție de opțiunea "Repartizare centralizată pe total" = Nu/Da;

> (*Cantitate predată \* Puncte articol* / *Total puncte secție) \* Valoare comună pe secție SAU*

(*Cantitate predată \* Puncte articol* / *Total puncte toate secțiile) \* Valoare comună pe toate secțiile*

- *V. generale* = repartizarea pe comenzi interne a totalului cheltuielilor generale și de desfacere repartizate, la rândul lor, prin distribuţie asupra secţiei respective. Repartizarea se face în funcţie de opţiunea "Repartizare centralizată pe total" = Nu/Da;

> (*Cantitate predată \* Puncte articol* / *Total puncte secție) \* Valoare generală pe secție SAU*

(*Cantitate predată \* Puncte articol* / *Total puncte toate secțiile) \* Valoare generală pe toate secțiile*

- *V. materiale* = (*Cantitate predată \* PU materiale)*

Astfel, repartizarea valorilor din grilele de jos între articolele din grila a doua se face în functie de optiunea "Repartizare centralizată pe total" = Nu/Da și după proporția pe care o reprezintă *Cantitatea \* Punctele fiecărui articol* în *Total puncte secție din prima grilă* sau în *Total puncte toate secțiile din prima grilă*.

În a treia grilă sunt detaliate componentele câmpurilor Valori directe, Valori indirecte, Valori manoperă, Valori auxiliare, Valori comune și Valori generale, precum și valorile înregistrate pe centre de cost alocabile dar nerepartizate asupra secţiilor productive.

În cadrul Cheltuielilor directe sunt afisate cu minus valorile din productia neterminată.

La Cheltuielile auxiliare, comune și generale sunt prezentate și sursele de la care au fost distribuite valorile, dacă sumele provin prin distribuire.

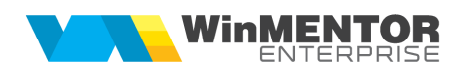

| <b>B</b> DestCalcul productie obtinuta<br>Subunitate: Sediu Central-NU MODIFICA NICA |                                                                                                    |                                                              |             |                |                   |              |                                                       |                                     |                 |                          |          |                                                                      |                                                                                                    |                     |                           |                                  |                |                |                          |  |  |
|--------------------------------------------------------------------------------------|----------------------------------------------------------------------------------------------------|--------------------------------------------------------------|-------------|----------------|-------------------|--------------|-------------------------------------------------------|-------------------------------------|-----------------|--------------------------|----------|----------------------------------------------------------------------|----------------------------------------------------------------------------------------------------|---------------------|---------------------------|----------------------------------|----------------|----------------|--------------------------|--|--|
|                                                                                      |                                                                                                    |                                                              |             | Numar          | -11               |              | Sectia executanta Man.reala                           |                                     | Puncte          | <b>INDirecte</b>         |          | <b>Manopera</b>                                                      | Indirecte                                                                                                    | <b>Auxiliare</b>    | Comune                    | Generale                         | $\mathbf{z}$   |                |                          |  |  |
| $\sqrt{0}$ perat                                                                     |                                                                                                    | <b>PostCalcul</b>                                            |             | Data           | 30.03.2012        |              | TOTAL                                                 | 175.626.0 20.070                    |                 | 137.518,0                |          | 11.868.8                                                             | 1.451,0                                                                                                    | 4.333,0             | 200,0                     | 2.650.0                          |                | n              | <b>Salvez</b><br>$\Phi$  |  |  |
|                                                                                      |                                                                                                    | Explicatii                                                   |             |                |                   |              | Sectie jucarii 1<br>Sectie jucarii 2                  | 101.404.0 10.040<br>74.222,0 10.030 |                 | 67.288.0<br>70.230,0     |          | 5.750.3<br>6.118,4                                                   | 451,0<br>1.000, 0                                                                                                    | 2.333.0<br>2.000,0  | 200,0                     | 2.650,0<br>0,0                   | 0,0            |                | <b>Renunt</b>            |  |  |
|                                                                                      |                                                                                                    | Manopera cumulata din reteta                                 |             |                |                   |              |                                                       |                                     |                 |                          |          |                                                                      |                                                                                                    |                     |                           |                                  |                |                |                          |  |  |
|                                                                                      |                                                                                                    |                                                              |             |                |                   |              |                                                       |                                     |                 |                          |          |                                                                      |                                                                                                    |                     |                           |                                  |                |                |                          |  |  |
|                                                                                      | Distributie pe puncte generice articol<br>Preluare productia obtinuta                                   |                                                              |             |                |                   |              |                                                       |                                     |                 |                          |          |                                                                      |                                                                                                    |                     |                           |                                  |                |                |                          |  |  |
|                                                                                      |                                                                                                    |                                                              |             |                |                   |              |                                                       |                                     |                 |                          |          |                                                                      |                                                                                                    |                     |                           |                                  |                |                |                          |  |  |
|                                                                                      |                                                                                                    |                                                              |             |                | <b>Postcalcul</b> |              |                                                       |                                     |                 |                          |          |                                                                      |                                                                                                    |                     | Analiza preturi rezultate |                                  |                |                |                          |  |  |
|                                                                                      |                                                                                                    |                                                              |             |                |                   |              |                                                       |                                     |                 |                          |          |                                                                      |                                                                                                    |                     |                           |                                  |                |                |                          |  |  |
|                                                                                      |                                                                                                    | Nr. Comanda Data cmd.                                        |             | <b>Articol</b> |                   |              |                                                       |                                     |                 |                          |          |                                                                      | + TipPLO +JM Cantitate Pun©   >PU.rete PU.prest PU.m© U.efe VV.directe C Man.real< V.w.anoperaC V.indirecte V.auxiliare V.comune V.general V.total C V.material C + |                     |                           |                                  |                |                |                          |  |  |
|                                                                                      |                                                                                                    | 1 01.03.2012 Camion de jucarie                               |             |                | <b>MMR</b>        | Buc          | 4.0 10                                                | 44.4                                |                 | 72.6 197.5 78.13         |          | 268.0<br>404.0                                                       | 27.3                                                                                                    | 2.9                 | 8.6                       | 0.4                              | 5.3            | 17.2           | 790.0                    |  |  |
| $\overline{2}$<br>$\overline{\mathbf{3}}$                                            |                                                                                                    | 4 01.03.2012 Camion de jucarie<br>2 02.03.2012 Roata cauciuc |             |                | <b>MMR</b><br>н   | Buc          | Buc 1.000,0 10<br>7.05                                | 44,4<br>2,0                         | 72.6<br>1,5     | 67.0 78.13<br>2,6<br>2.0 |          | 67.000,0 101.000,0<br>350,0<br>14,0                                  | 6.825.6                                                                                                    | 723.0<br>0,0<br>0,0 | 2.158,9<br>0,0            | 99.7<br>0,0                      | 1.320,4<br>0,0 | 4.301,9<br>0,0 | 67.000,0<br>18.0         |  |  |
| 4                                                                                    |                                                                                                    | 3 03.03.2012 Roata cauciuc                                   |             |                | Ħ                 | Buc          | 6.05                                                  | 2.0                                 | 1,5             | 1,8<br>1.0               |          | 6.0<br>300.0                                                         |                                                                                                    | 0.0<br>0.0          | 0.0                       | 0.0                              | 0.0            | 0.0            | 11,0                     |  |  |
|                                                                                      |                                                                                                    |                                                              |             |                |                   |              |                                                       |                                     |                 |                          |          |                                                                      |                                                                                                    |                     |                           |                                  |                |                |                          |  |  |
|                                                                                      |                                                                                                    |                                                              |             |                |                   |              |                                                       |                                     |                 |                          |          |                                                                      |                                                                                                    |                     |                           |                                  |                |                |                          |  |  |
|                                                                                      | Preluare cheltuieli<br>Repartizare centralizata peTOTAL √<br>Distribuire cheltuieli pe produse<br>and i |                                                              |             |                |                   |              |                                                       |                                     |                 |                          |          |                                                                      |                                                                                                    |                     |                           |                                  |                |                |                          |  |  |
|                                                                                      | Cheltuieli indirecte<br>Cheltuieli directe<br>Cheltuieli manopera<br>Cheltuieli auxiliare               |                                                              |             |                |                   |              |                                                       |                                     |                 |                          |          | Cheltuieli comune<br>Cheltuieli generale<br>Cheltuieli nedistribuite |                                                                                                    |                     |                           |                                  |                |                |                          |  |  |
|                                                                                      |                                                                                                    |                                                              |             |                |                   |              |                                                       |                                     |                 |                          |          |                                                                      |                                                                                                    |                     |                           |                                  |                |                |                          |  |  |
|                                                                                      |                                                                                                    |                                                              |             |                |                   |              | Cheltuieli generale si de desfacere primite de sectie |                                     |                 |                          |          | Sursa pentru distributie                                             |                                                                                                    |                     |                           |                                  |                |                |                          |  |  |
|                                                                                      |                                                                                                    |                                                              |             |                |                   |              |                                                       |                                     |                 |                          |          | $\blacktriangleright$ Nr. $\Leftarrow$                               | Gestiune                                                                                                    |                     |                           | Э<br>Debit<br><b>Centru cost</b> |                | $\div$ Credit  | Valoare                  |  |  |
| Nr.                                                                                  | ١÷                                                                                                    |                                                              | Centru cost |                | ÷                 | Debit<br>924 | Credit<br>999                                         |                                     | Valoare         | <b>Distributie</b>       | $\Delta$ |                                                                      | 1 Depozit central                                                                                                    |                     | 924-Gen adm               | 999                              |                | 924            | 600.0                    |  |  |
|                                                                                      |                                                                                                    | 1 924-Gen adm<br>2 924-Gen adm                               |             |                |                   | 924          | 901                                                   |                                     | 2.600.0<br>50,0 | 2,600.0<br>0.0           |          | 2 Tesa                                                               |                                                                                                    |                     | 924-Gen adm               | 999                              |                | 924            | 2.000.0                  |  |  |
|                                                                                      |                                                                                                    |                                                              |             |                |                   |              |                                                       |                                     |                 |                          |          |                                                                      |                                                                                                    |                     |                           |                                  |                |                |                          |  |  |
|                                                                                      |                                                                                                    |                                                              |             |                |                   |              |                                                       |                                     |                 |                          |          |                                                                      |                                                                                                    |                     |                           |                                  |                |                |                          |  |  |
|                                                                                      |                                                                                                    |                                                              |             |                |                   |              |                                                       |                                     |                 |                          |          |                                                                      |                                                                                                    |                     |                           |                                  |                |                |                          |  |  |
|                                                                                      |                                                                                                    |                                                              |             |                |                   |              |                                                       |                                     |                 |                          |          |                                                                      |                                                                                                    |                     |                           |                                  |                |                |                          |  |  |
|                                                                                      |                                                                                                    |                                                              |             |                |                   |              |                                                       |                                     |                 |                          |          |                                                                      |                                                                                                    |                     |                           |                                  |                |                |                          |  |  |
|                                                                                      |                                                                                                    |                                                              |             |                |                   |              |                                                       |                                     |                 |                          |          |                                                                      |                                                                                                    |                     |                           |                                  |                |                | $\overline{\phantom{a}}$ |  |  |
|                                                                                      |                                                                                                    |                                                              |             |                |                   |              |                                                       |                                     |                 |                          |          |                                                                      |                                                                                                    |                     |                           |                                  |                |                |                          |  |  |

Figura 16.

Pe ultimul tab, "**Cheltuieli nedistribuite"**, sunt enumerate valorile înregistrate pe centre de cost alocabile dar nerepartizate asupra secţiilor productive.

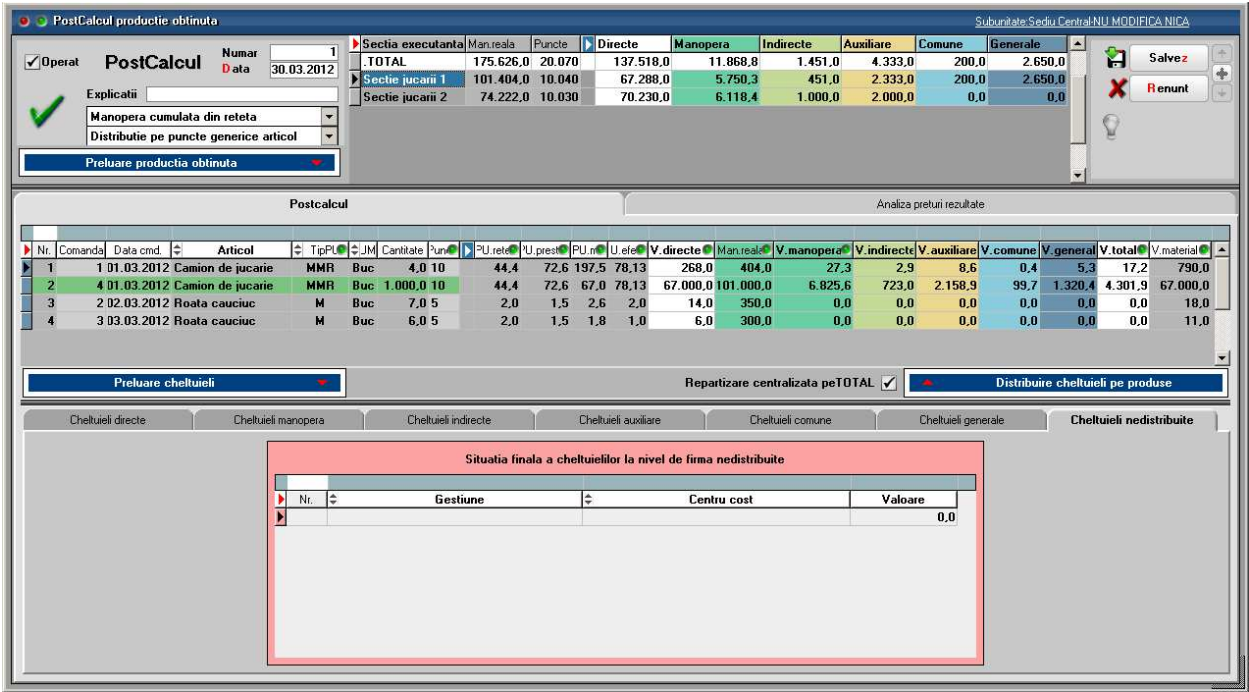

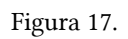

În tabul "**Analiza preţuri rezultate**" este prezentată o comparaţie între preţul din reţeta, cel prestabilit, cel din materiale și cel efectiv rezultat din postcalcul.

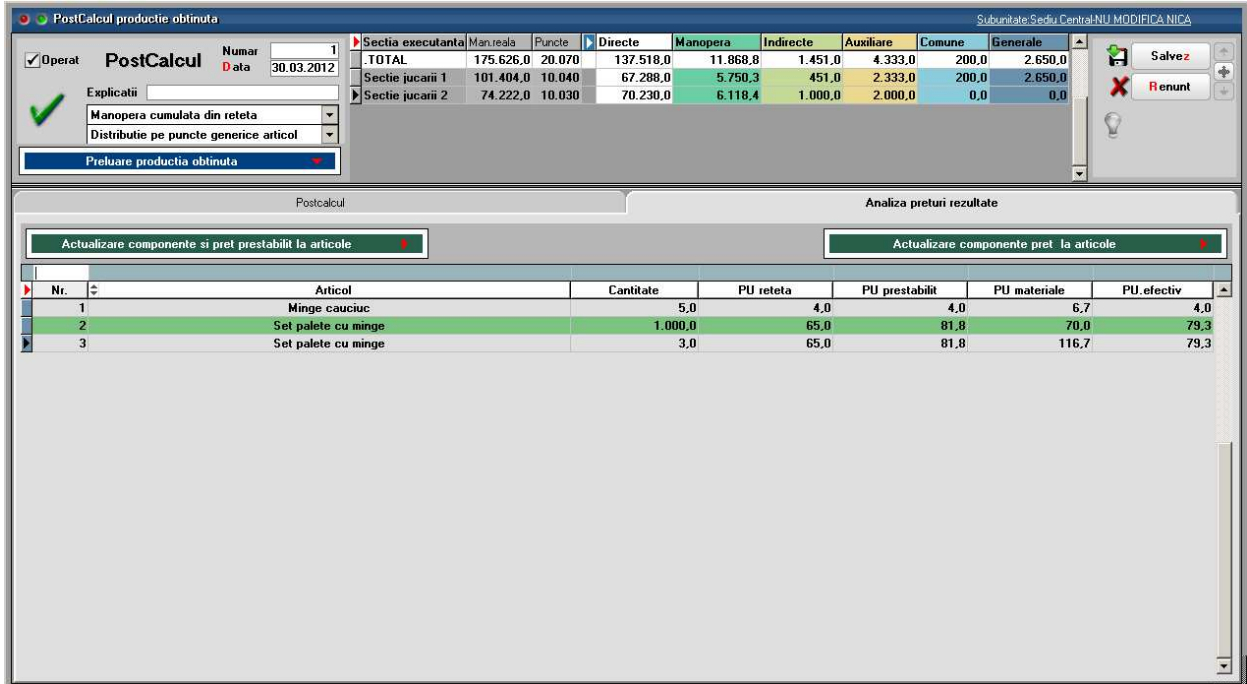

#### Figura 18.

Opţiunea "**Actualizare componente și preţ prestabilit la articole**"populează Preţul Efectiv în "Preţ prestabilit" și în "Valori din postcalcul" din Nomenclatorul de articole > Alte caracteristici > Lunare. Optiunea "**Actualizare componente preţ la articole**"populează Preţul Efectiv în "Valori din postcalcul" din Nomenclatorul de articole > Alte caracteristici > Lunare. Valorile exportate reprezintă medii ponderate ale valorilor pe un articol.

**Constanta** care trebuie setată pentru stabilirea tipului de preţ care să fie luat în calcul la determinarea Preţului efectiv din postcalcul, și implicit a Preţului prestabilit, se găseşte în Constante generale MENTOR > Producţie > Diverse: "**Postcalcul - valoarea semifabricatelor consumate este" =** La preţ de predare/La preţ real al mat. consumate. Astfel:

- Valoare materiale în Preţ = (Valori directe/Cantitate) sau (PU materiale)
- Valoare manoperă în preţ = (Valoare manoperă/Cantitate)
- Valoare regie în preţ = (Valoare secţie/Cantitate)

Opţiunea **Tip calcul preţ prestabilit** din nomenclatorul de articole stabilește ce valori se preiau în Preţul prestabilit:

- **materiale+manoperă+regie:** Preţul prestabilit = suma celor trei valori **materiale:** Preţul prestabilit = valoarea materialelor

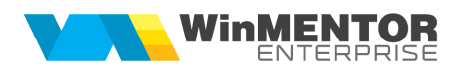

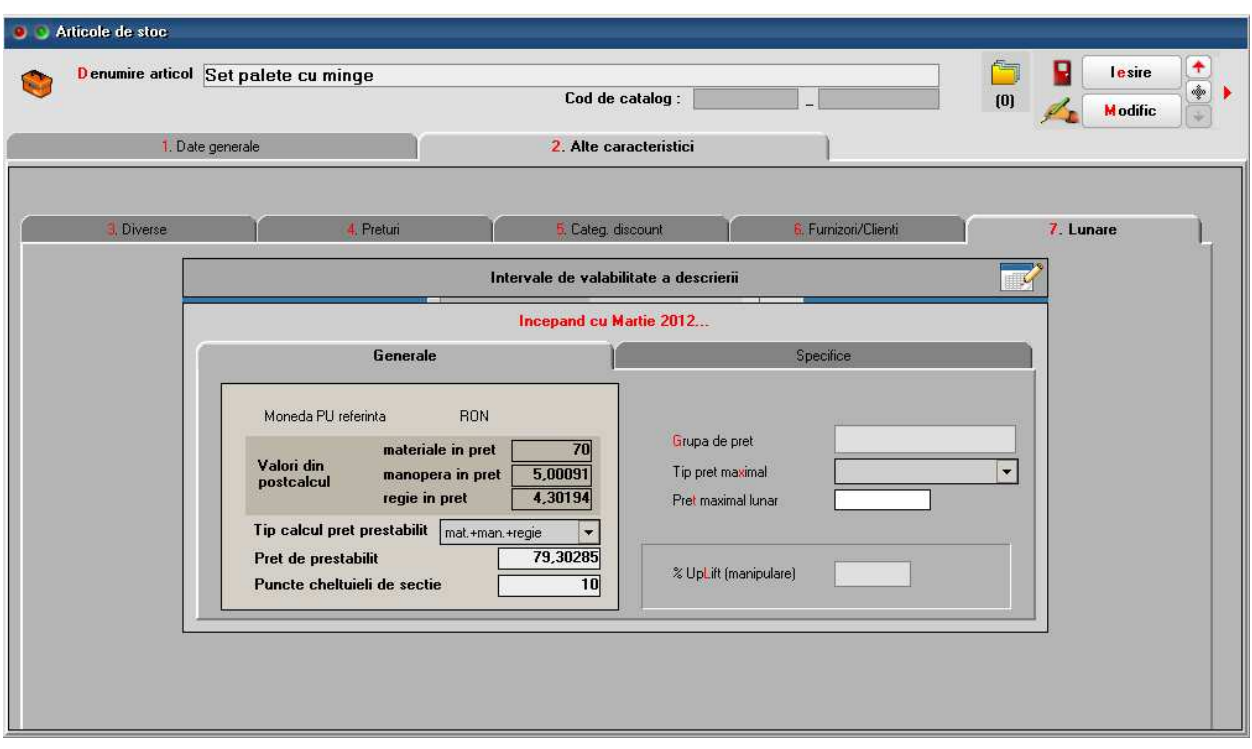

Figura 19.

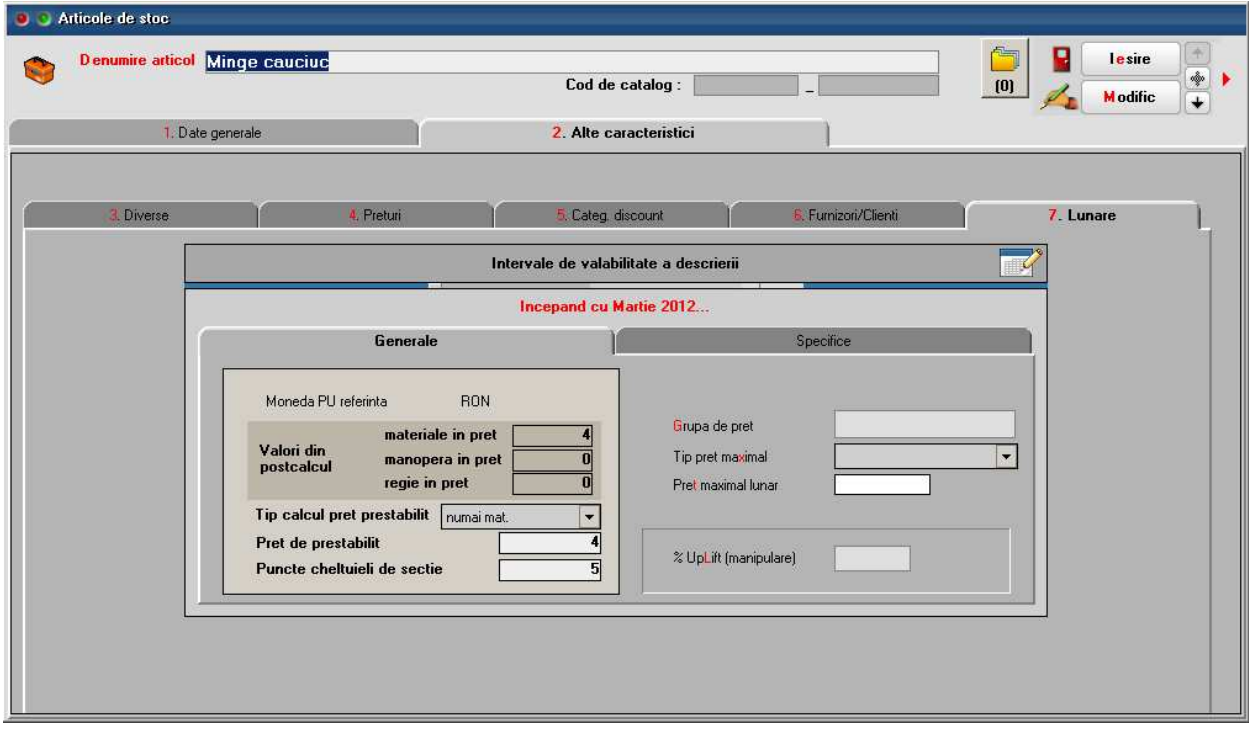

Figura 20.

**Listare postcalcul:** Urmărirea situaţiilor aferente clasei 9 se face în listele contabile unde se gășeste și centrul de cost. Listarea postcalcului se face din modulul de liste din Producție > Urmărire.

Diferente de pret productie: la finalul lunii se poate opta pentru înregistrarea diferențelor de preț rezultate în urma postcalcului între preţul de înregistrare de pe nota de predare și valorile preluate din postcalcul, în nomenclatorul de articole.

*Preț real = Valoare materiale + Valoare manoperă + Valoare regie* 

(dacă Tip calcul preţ de referinţă=materiale+manoperă+regie)

*Preț real = Valoare materiale* 

(dacă Tip calcul preţ de referinţă=materiale)

|                                                          | • Diferente de pret productie<br>Subunitate: Sediu Central |                                      |  |                                                            |                                |                        |                           |                   |              |            |            |          |  |  |                                           |                                   |    |
|----------------------------------------------------------|------------------------------------------------------------|--------------------------------------|--|------------------------------------------------------------|--------------------------------|------------------------|---------------------------|-------------------|--------------|------------|------------|----------|--|--|-------------------------------------------|-----------------------------------|----|
|                                                          |                                                            | <b>O</b> Diferente de pret productie |  |                                                            |                                |                        | Subunitate: Sediu Central |                   |              |            |            |          |  |  |                                           |                                   |    |
| <b>Observatii</b><br>Sectia executanta<br>$\overline{ }$ |                                                            |                                      |  |                                                            |                                |                        |                           |                   |              |            |            |          |  |  | Ő                                         | ព<br>Salvez<br>x<br><b>Renunt</b> |    |
|                                                          | ▼                                                          | Preluare inregistrari                |  |                                                            |                                |                        |                           |                   |              |            |            |          |  |  |                                           |                                   | ÷, |
| $  \cdot  $                                              | $\pmb{\mathfrak{m}}$                                       | ▼ Nr.cmd $\div$ Data cmd $\div$      |  | Produs                                                     | <b>Gestiune</b>                | Tip contabil PU inreg. |                           | PU real   Initial |              | Cant.intr. | Cant.livr. | Dif.pret |  |  | Storno intr. Storno livr. Storno dif.pret | Centru de cost                    |    |
| $\blacksquare$                                           |                                                            |                                      |  | 01.03.2012 Camion de jucarie                               | Sectie jucarii                 | Produse                | 65,00                     | 72,58             | Nu           | 4,00       | 1,00       | 7,58     |  |  |                                           | nedefinit                         |    |
|                                                          | $\overline{\mathbf{c}}$                                    | 2 02.03.2012 Roata cauciuc           |  | Sectie jucarii                                             | Semifabricate                  | 1.54<br>4,00           |                           | <b>Nu</b>         | 6,00<br>0,00 |            | $-2,46$    |          |  |  | nedefinit                                 |                                   |    |
|                                                          | $\overline{\mathbf{3}}$                                    | 2 02.03.2012 Roata cauciuc           |  | Sectie jucarii                                             | Semifabricate                  | 4.00                   | 1,54                      | Nu                | 1,00         | 0,00       | $-2,46$    |          |  |  | nedefinit                                 |                                   |    |
|                                                          | $\overline{\mathbf{4}}$                                    | 3 03.03.2012 Roata cauciuc           |  | Sectie jucarii                                             | Semifabricate                  | 4,00                   | 1,54                      | Nu                | 6,00         | 0.00       | $-2.46$    |          |  |  | nedefinit                                 |                                   |    |
|                                                          | 5                                                          |                                      |  | 4 01.03.2012 Camion de jucarie                             | Sectie jucarii Produse         |                        | 65,00                     | 72,58             | Nu           | 1.000,00   | 1.000,00   | 7,58     |  |  |                                           | nedefinit                         |    |
|                                                          | 6                                                          |                                      |  | 11 01.03.2012 Set palete cu minge Sectie jucarii 2 Produse |                                |                        | 150,00                    | 81,84             | Nu           | 3,00       | 0,00       | $-68,16$ |  |  |                                           | nedefinit                         |    |
|                                                          | $\overline{\mathbf{z}}$                                    |                                      |  | 12 01.03.2012 Minge cauciuc                                | Sectie jucarii 2 Semifabricate |                        | 10.00                     | 5,60              | Nu           | 5.00       | 0,00       | $-4.40$  |  |  |                                           | nedefinit                         |    |
|                                                          | 8                                                          |                                      |  | 14 01.03.2012 Set palete cu minge Sectie jucarii 2 Produse |                                |                        | 150,00                    | 81,84             | Nu           | 1.000,00   | 0,00       | $-68,16$ |  |  |                                           | nedefinit                         |    |
|                                                          |                                                            |                                      |  |                                                            |                                |                        |                           |                   |              |            |            |          |  |  |                                           |                                   |    |

Figura 21.

Notele generate sunt:

348=711 (+) pentru intrări din luna curentă, la preţurile prestabilite din luna curentă;

711=348 (+) pentru ieșiri din luna curentă, la preţurile prestabilite din luna curentă.

În luna următoare, pe aceeași machetă, se înregistrează stornarea înregistrărilor pentru stocurile rămase la finalul lunii precedente și apoi înregistarea diferenţelor pentru luna curentă:

348=711 (-) pentru intrările din luna precedentă, la preţurile prestabilite din luna precedentă;

711=348 (-) pentru ieșiri din luna precedentă, la preţurile prestabilite din luna precedentă;

348=711 (+) pentru intrări din luna curentă, la preţurile prestabilite din luna curentă;

711=348 (+) pentru ieșiri din luna curentă, la preţurile prestabilite din luna curentă.

**Documentație generală Postcalcul:** Pentru determinarea costurilor de producție și înregistrarea acestora în contabilitate este necesară parcurgerea mai multor etape enumerate mai jos.

- A. Înregistrarea cheltuielilor în cursul perioadei, în contabilitatea financiară și colectarea acestora în contabilitatea de gestiune în vederea determinării costurilor de producție: Pe Intrări de servicii pe gestiuni, Bonuri de consum, Imobilizări, Trezorerie: **921, 922, 923, 924, 925 = 901**
- B. Înregistrarea produselor obţinute în cursul perioadei la cost standard (antecalculat): **931 = 902.1**

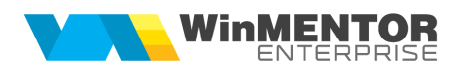

- C. Repartizarea cheltuilelilor auxiliare:
	- 923=922 repart. cost prod. aux asupra activității de bază;
	- 902.2=922 recunoaștere cost prod. aux. ca și chelt. ale perioadei;
	- 922A=922B dacă anumite secţii auxiliare își livrează produse/prestează servicii reciproc;
	- 924, 925=922 repart. cost prod. aux. repartizată asupra activ. de admin./desfacere.
- D. Repartizarea cheltuielilor indirecte de productie asupra costului produselor fabricate în cadrul activității de bază:
	- 921=923 repart. chelt. indirecte incluse în costul produselor;
	- 902.2=923 înregistrarea în costurile perioadei a regiei fixe nealocate costului de producţie.
- E. Determinarea producţiei în curs de execuţie și reflectarea ei în contabilitatea de gestiune: **933=921**
- F. Determinarea costului de producție efectiv pentru întreaga producție și pe unitate de produs: (valoare înregistrată în 921 - valoare înregistrată în 933) / Cantitate obţinută
- G. Evidențierea în contabilitate a costului de producție efectiv al produselor finite obținute. Determinarea și reflectarea în contabilitate a diferenţelor dintre acest cost și cel standard (antecalculat) înregistrat pe parcursul perioadei. Decontarea costului de producție efectiv al produselor finite obţinute
	- 902.1=921 înregistrarea costului de producţie efectiv al produselor finite obţinute în cursul lunii (valoarea înregistrată în 921 - valoarea înregistrată în 933)
	- 902=903 înregistrarea diferențelor dintre costul standard și cele efectiv-diferențe favorabile sau 903=902 -diferenţe nefavorabile (348=711)
- H. IReflectarea în costurile perioadei a cheltuielilor neîncorporabile (care nu pot fi incluse în costul de producţie al bunurilor).
	- 902=921 înregistrarea în costurile perioadei a cheltuielilor neproductive
	- 902=921 înregistrarea în costurile perioadei a cheltuielilor datorate lipsurilor în gestiune
	- 902=924, 925 înregistrarea în costurile perioadei a cheltuielilor generate de administraţie și a chelt. de desfacere
	- 901=902 înregistrarea cheltuielilor perioadei în Debitul lui 901
	- $933=901$ ;  $921=933$  sau direct  $921=933$  preluarea soldului contului de productie în curs de executie în chletuielile perioadei curente.